## **Examining Designer Instances**

You can use the instance list or instance table to examine individual process instances.

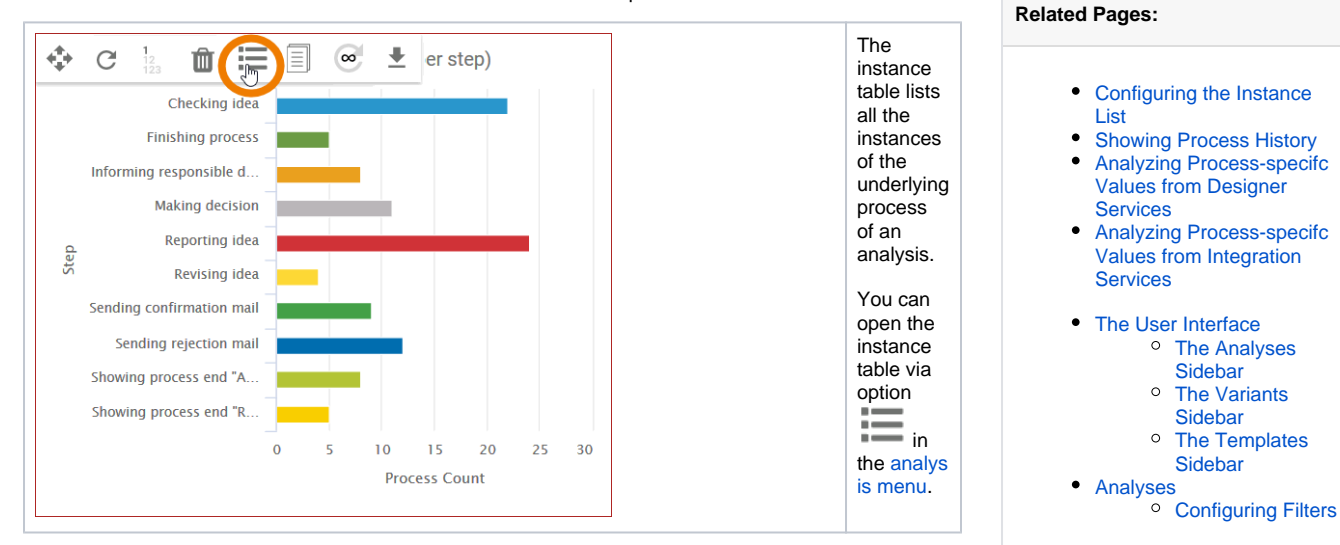

The process instances are listed on the active dialog window. The heading includes a statement of the total number:

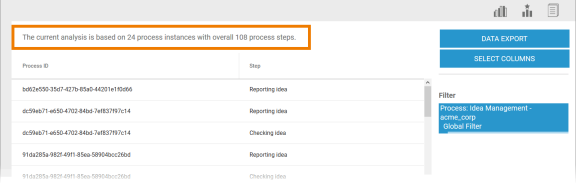

Click on an instance to select it. The instance details are shown in the sidebar:

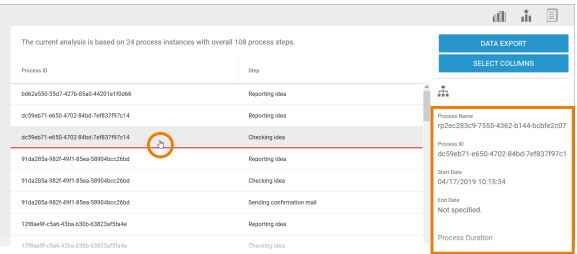

The following process instance details are shown:

- **Process Name**
- **Process ID**
- $\bullet$ **Start Date** (including time, accurate to the second)
- $\bullet$ **End Date** (including time, accurate to the second)
- $\bullet$ **Process Duration** (accurate to the second)

On the following pages you will find detailed information on the use of the instance list and the possible evaluation options for instances:

- [Configuring the Instance List](https://doc.scheer-pas.com/display/MINING/Configuring+the+Instance+List+Designer)
- $\bullet$ [Showing Process History](https://doc.scheer-pas.com/display/MINING/Showing+Process+History)
- [Analyzing Process-specifc Values from Designer Services](https://doc.scheer-pas.com/display/MINING/Analyzing+Process-specifc+Values+from+Designer+Services)
- [Analyzing Process-specifc Values from Integration Services](https://doc.scheer-pas.com/display/MINING/Analyzing+Process-specifc+Values+from+Integration+Services)